## **Hướng dẫn đổi mật khẩu wifi modem CIG G-97RG6M**

Thao tác đổi mật khẩu wifi dễ dàng và đơn giản hơn khi sử dụng ứng dụng Hi FPT. **[Chi tiết](https://fpt.vn/vi/khach-hang-ca-nhan/ho-tro/ho-tro-thong-tin/huong-dan-su-dung/hi-fpt/1-huong-dan-su-dung-tinh-nang-modem-tren-hi-fpt--4440.html)**

**1. Đăng nhập vào modem:**

Mở trình duyệt web (Chrome, Firefox, ...), nhập địa chỉ mặc định của modem [http://192.168.1.1](http://192.168.1.1/) User/Pass mặc định: Ở **mặt sau** của modem.

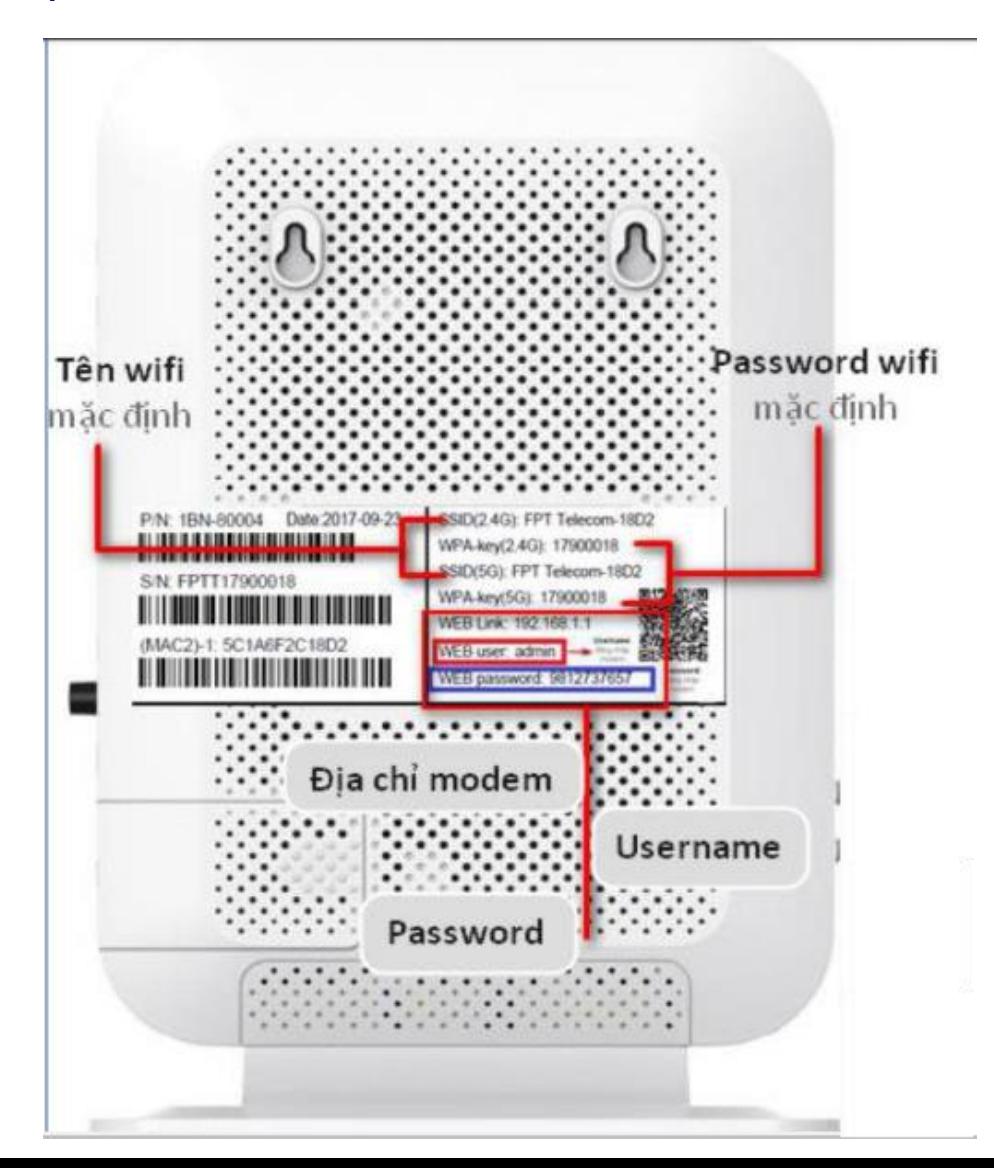

## **2. Đổi mật khẩu Wifi**

Đổi mật khẩu wifi các băng tần 2,4 GHz và 5 GHz theo hướng dẫn:

- **Wifi 2,4 GHz**

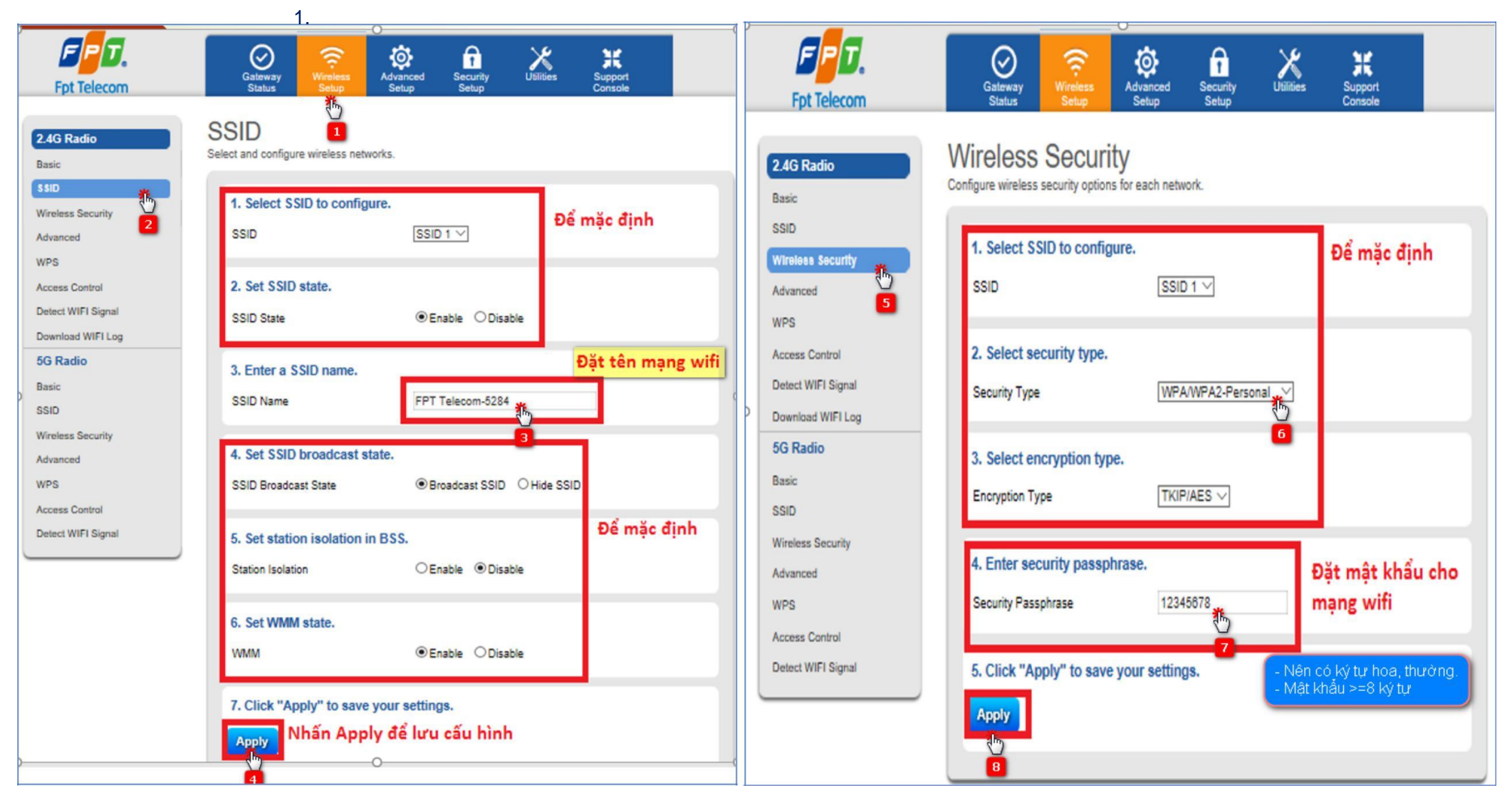

## - **Wifi 5 GHz**

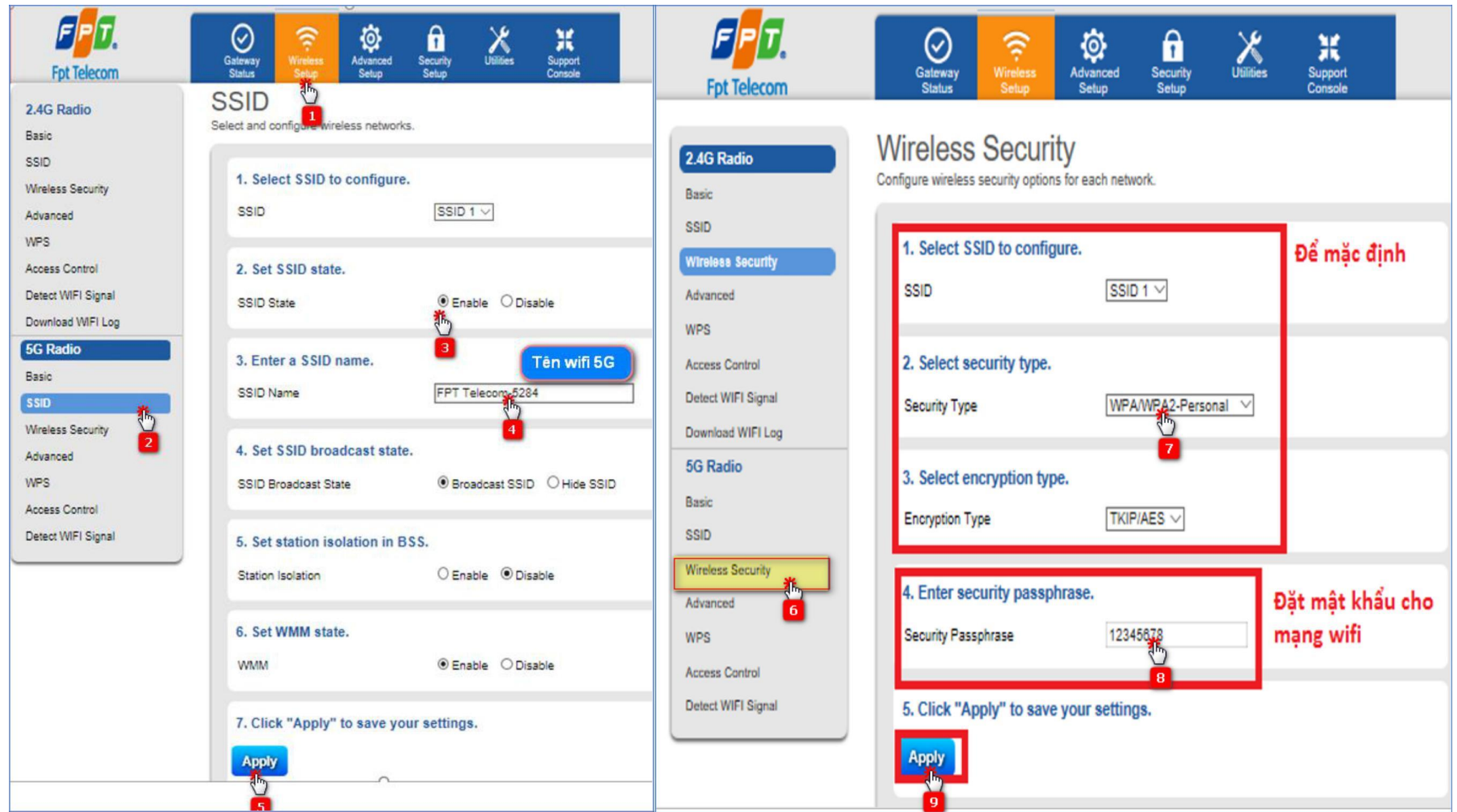